**Wikiprint Book**

**Title: Dyspozycje**

**Subject: eDokumenty - elektroniczny system obiegu dokumentów, workflow i CRM - UserGuideV5.2/Settings/ControlPanel/Documents/Shipping**

**Version: 1**

**Date: 04/19/25 09:39:06**

## **Table of Contents**

*Dyspozycje 3*

## [Podręcznik użytkownika](http://support.edokumenty.eu/trac/wiki/UserGuideV5.2) > [Panel sterowania](http://support.edokumenty.eu/trac/wiki/UserGuideV5.2/Settings/ControlPanel) > [Dokumenty](http://support.edokumenty.eu/trac/wiki/UserGuideV5.2/Settings/ControlPanel/Documents) > Dyspozycje

## **Dyspozycje**

Dyspozycjami nazywamy formy przesyłania korespondencji i przesyłek, np. list ekonomiczny lub paczka. Słownik dyspozycji jest typu podstawowego. Zarządzamy nim według [ogólnej instrukcji](http://support.edokumenty.eu/trac/wiki/UserGuideV5.2/Settings/ControlPanel/SimpleDictionary).

Definicje dodajemy korzystając z formularza **Dyspozycja**.

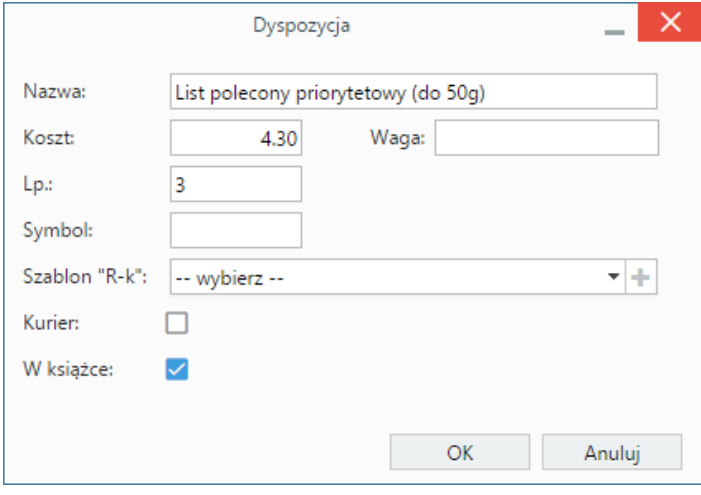

- W polu **Nazwa** wpisujemy rodzaj przesyłki, np. list polecony
- W polu **Koszt** podajemy cenę netto w **walucie domyślnej** z przecinkiem lub kropką.
- W polu **Waga** podajemy wagę przesyłki podając jednostkę, np. 5g
- Wartość w polu **Lp.** (liczba naturalna) decyduje o kolejności definicji na liście. Im większa liczba, tym dalsza pozycja.
- Jeśli w systemie zdefiniowano szablon "R-k" dla listu poleconego, możemy go wskazać na liście lub dodać po kliknięciu ikony ...
- Zaznaczony checkbox **Kurier** sprawi, że opcja ta zostanie wyświetlona obok listy **Dyspozycje** na formularzu dokumentu, a koszt zostanie pobrany z pola **Odbiorca**.
- Opcję **W książce** zaznaczymy, jeśli korespondencja danego typu ma być drukowana w [książce pocztowej](http://support.edokumenty.eu/trac/wiki/UserGuideV5.2/Register/Print#point2)